## **Anleitung Einschreibung Maturaarbeit**

Verbinden Sie sich mit Ihrem E-mail-Konto der Schule. Sie haben eine Mitteilung erhalten mit dem Link zur Einschreibung. Klicken Sie darauf.

Bitte wählen Sie drei verschiedene Seminarthemen, die Sie besonders interessieren. Die Reihenfolge der Wahl entscheidet über die Priorität: 1. Auswahl = Priorität 1 usw.

Bitte wählen Sie die drei Alternativen deshalb mit grosser Sorgfalt aus.

https://app.groople.me:443/user/login.htm?event=3407ECKpdczWZUlsa9rf7XciPSsCKEzc&loginKey=dedBj8xp3rm8c6LZ6yjnVfKt1WFcRXY2

Einschreibefrist: 13. März 2017.

Das Sekretariat

College Sainte-Croix Rue Antoine-de-Saint-Exupéry 4 1700 Fribourg 026 305 21 21

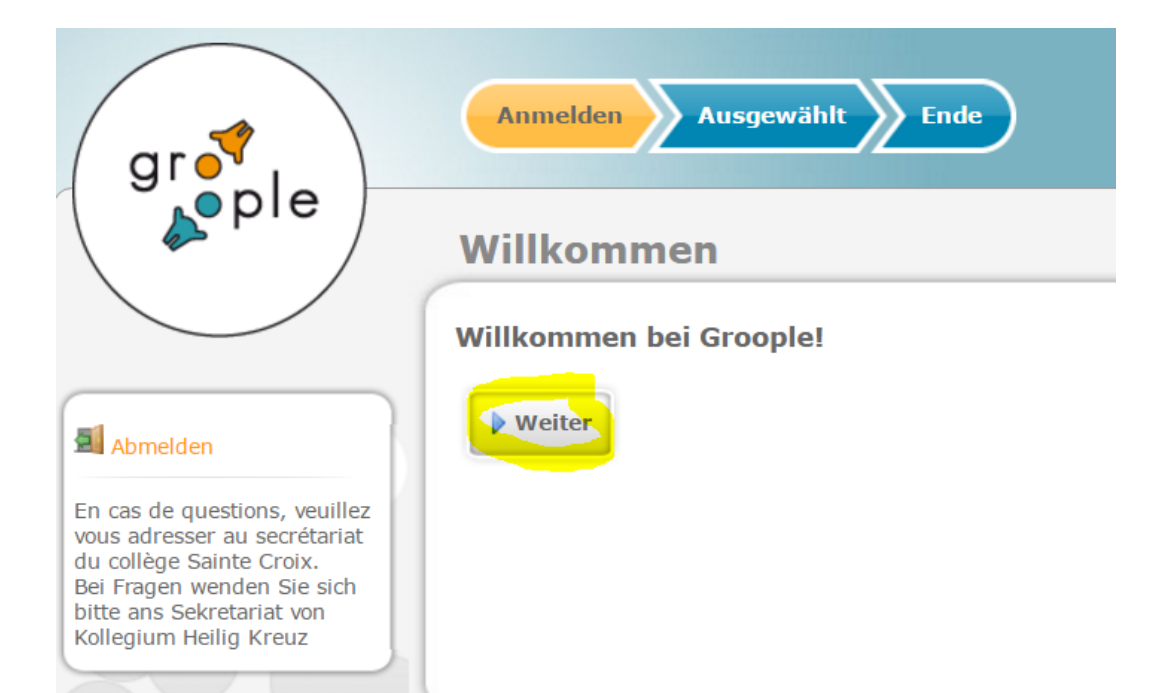

Sie kommen nun zur nächsten Ansicht. Wählen Sie Ihre Aktivitäten in der Reihenfolge Ihrer Prioritäten (Ihr bevorzugtes Seminar als erstes). Die Fragezeichen beinhalten die Details der Seminare.

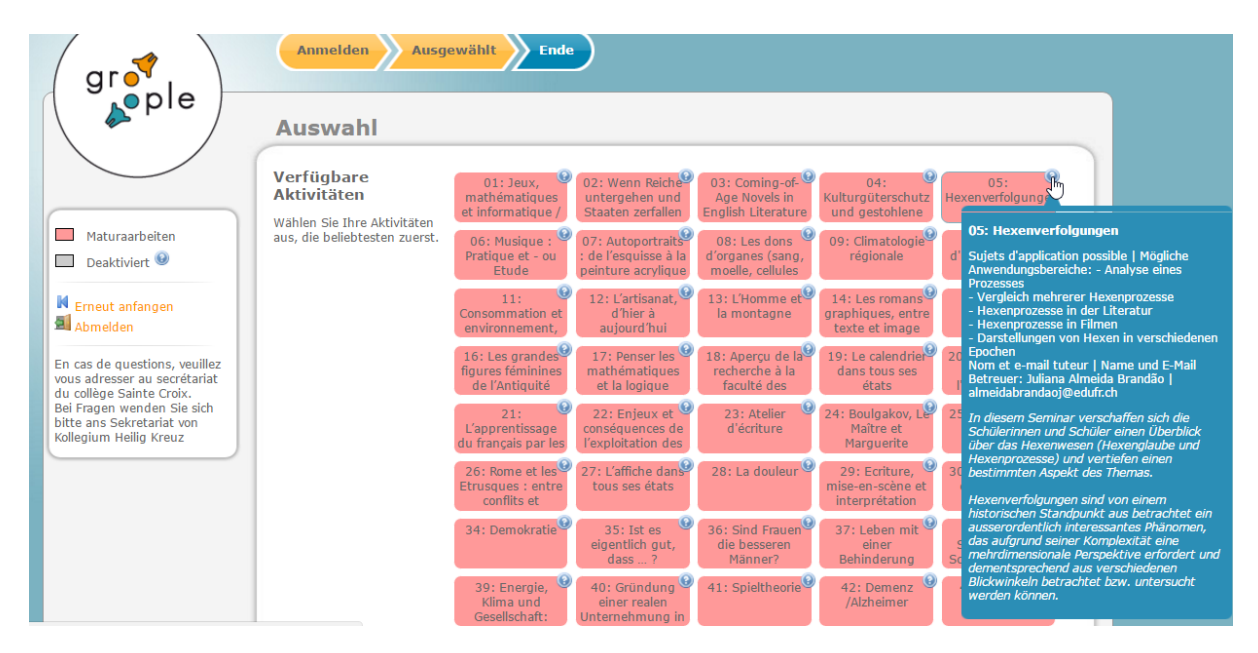

Ihre gewählten Themen werden angezeigt.

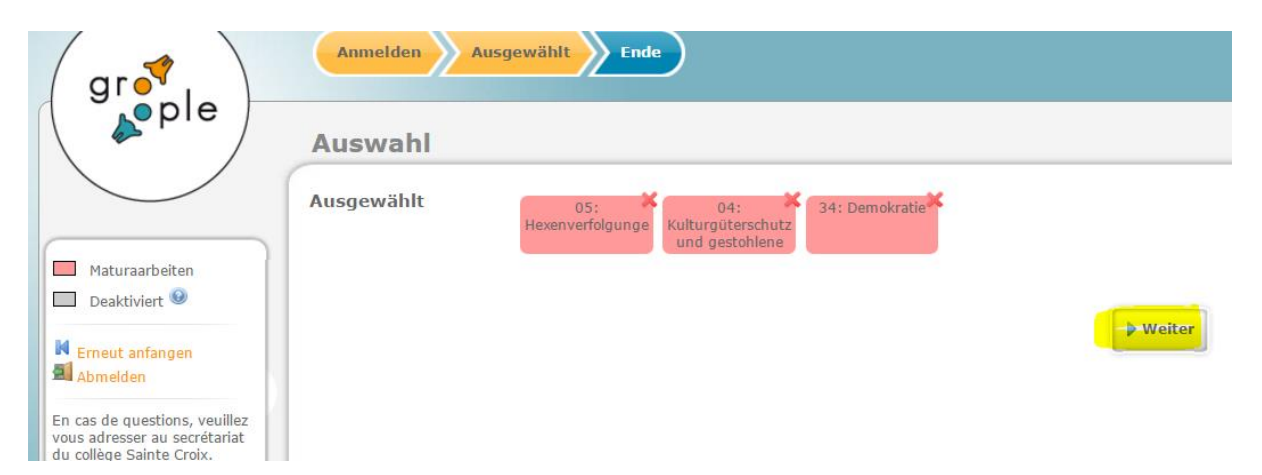

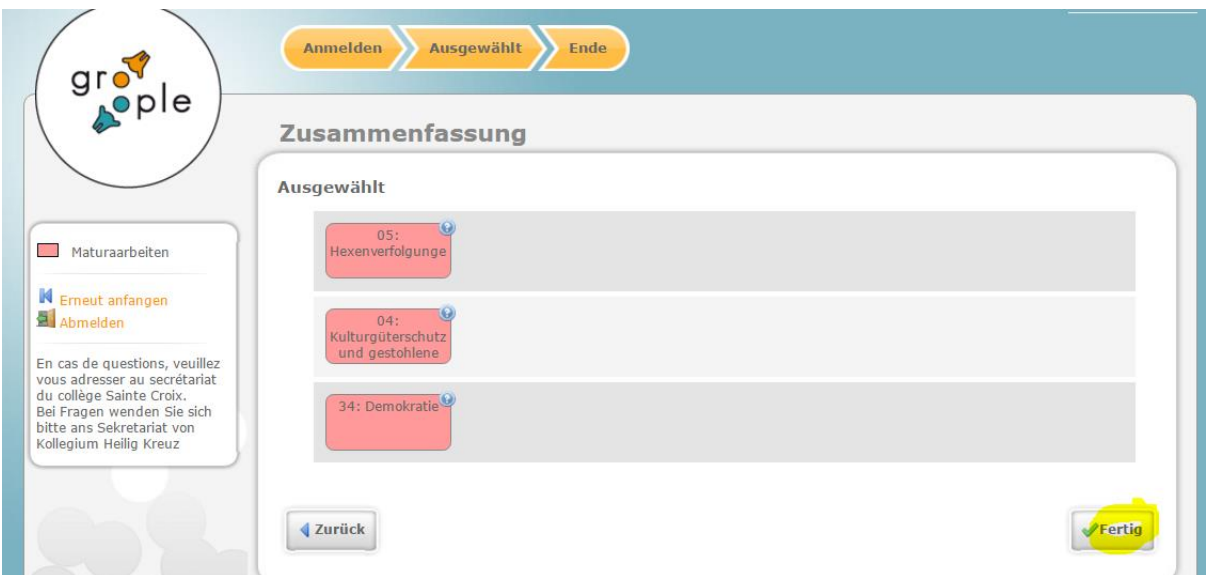

Sie erhalten eine E-mail, welche die gewählten Aktivitäten bestätigt und Sie über das weitere Vorgehen informiert.